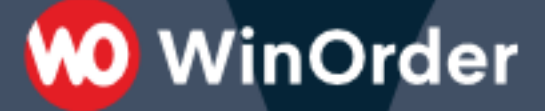

**WinOrder Kasse:** 

# Einrichtung der Magento-Schnittstelle

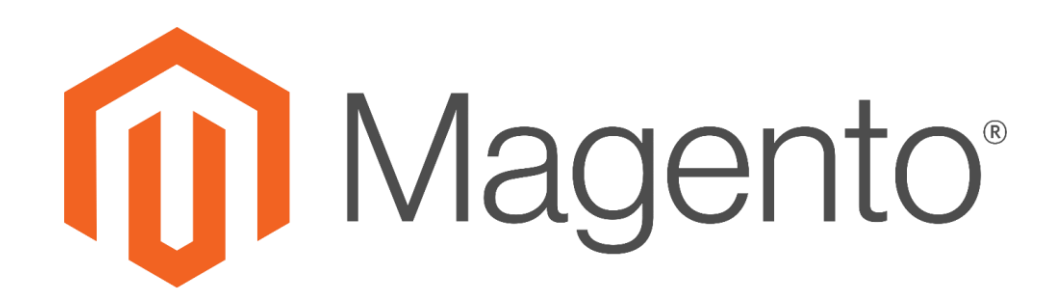

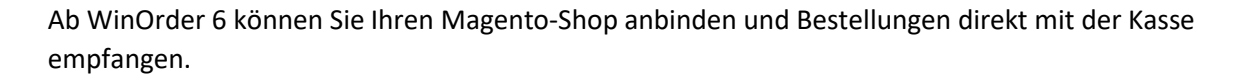

**00 WinOrder** 

Systemvoraussetzungen:

- WinOrder (ab Professional; Abo- + Kaufversion): [https://www.winorder.com](https://www.winorder.com/)
- Magento Shop V2

1. Fügen Sie nun in WinOrder unter "Optionen - Einstellungen - Online-Shop" einen neuen Online-Shop hinzu:

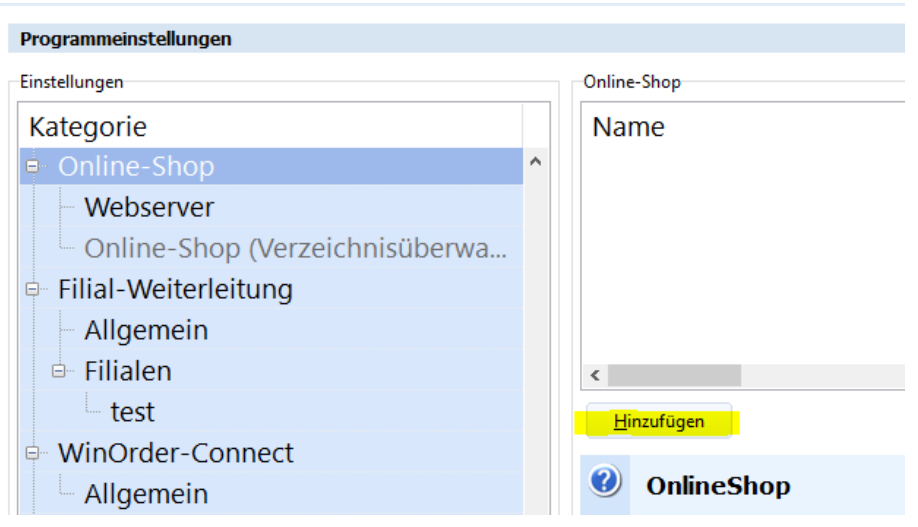

2. Wählen Sie als Übertragungsart "Magento V2(REST)" aus und geben die Shop-URL, Benutzername und Kennwort an.:

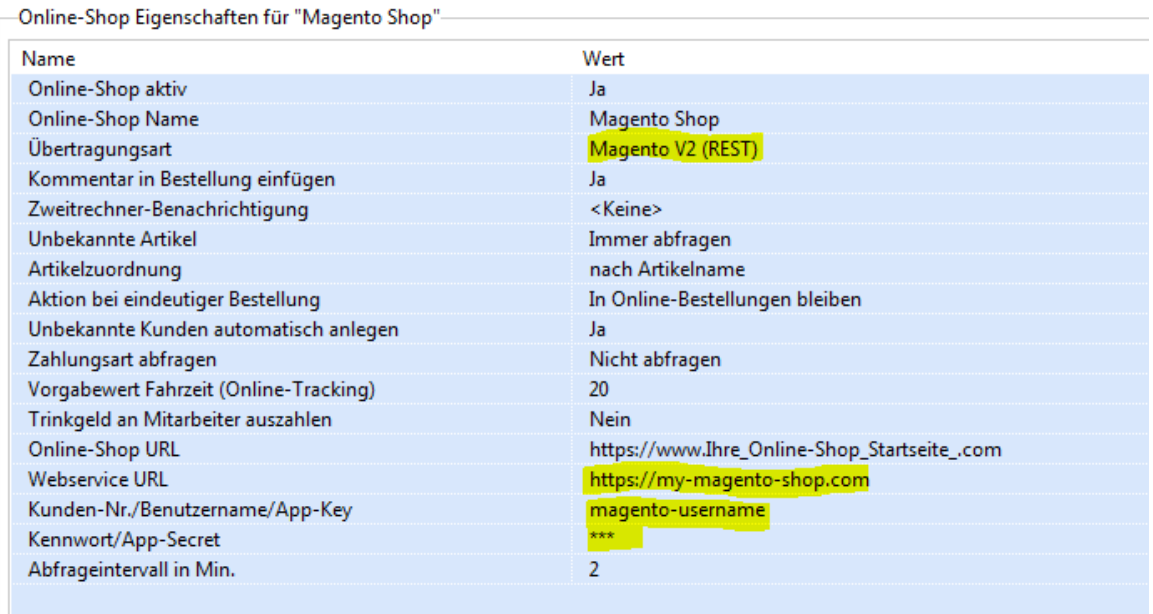

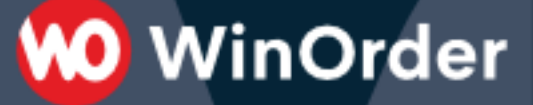

Nach dem Speichern der Einstellungen sollte in der WinOrder Statusleiste kurz die Meldung "Anmeldung an Magento Online-Shop erfolgreich." erscheinen.

*Falls eine Fehlermeldung "401 – unauthorized" erscheint wurden die Zugangsdaten nicht richtig eingetragen.*

Die Einrichtung ist nun erfolgreich abgeschlossen.

Sie haben nun die Möglichkeit, Ihre Artikeldaten aus WinOrder in den WooCommerce Online-Shop hochzuladen (Anhang A) oder andersherum Artikeldaten aus dem Online-Shop in WinOrder zu importieren (Anhang B). Lesen Sie dazu die folgenden Seiten.

## **Anhang A): Artikel aus WinOrder in den Magento Online-Shop hochladen:**

Wählen Sie unter "Stammdaten" - "Online-Shop Verwaltung" Ihren Magento Online-Shop und klicken den Schalter "Abgleich":

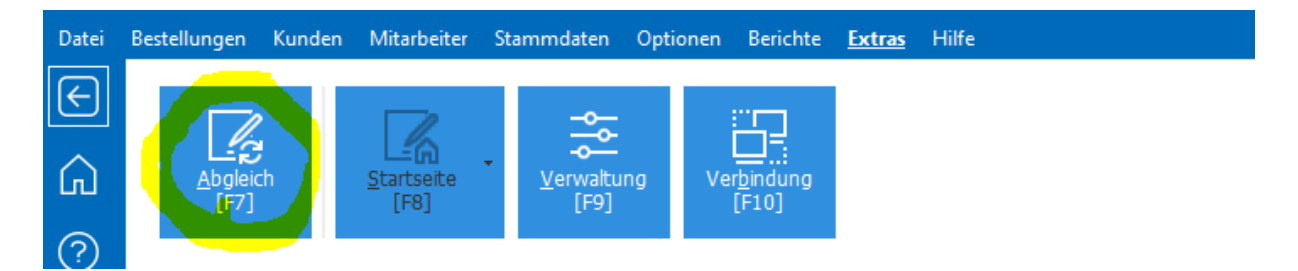

Statusänderungen:

Es werden alle Bestellungen mit Status "pending" abgerufen. Nach Abruf wird der Status auf "complete" gesetzt.

## **Anhang B): Artikel aus dem Magento Online-Shop in WinOrder importieren:**

**00 WinOrder** 

Wählen Sie in den Artikelstammdaten "Artikel aus Online-Shop importieren":

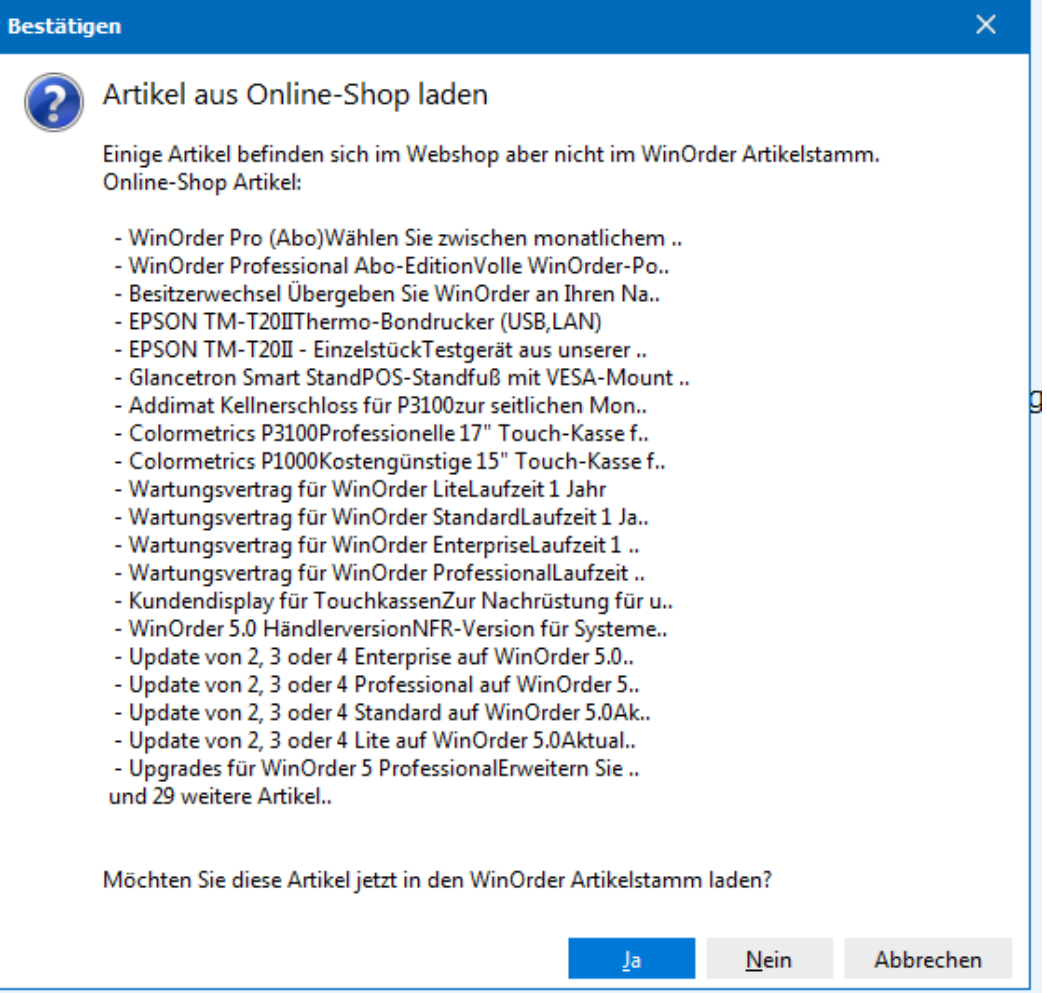

Nach erfolgreichen Import werden die Artikel in bestehende Artikelgruppen einsortiert bzw. in einer eigenen Artikelgruppe angezeigt:

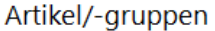

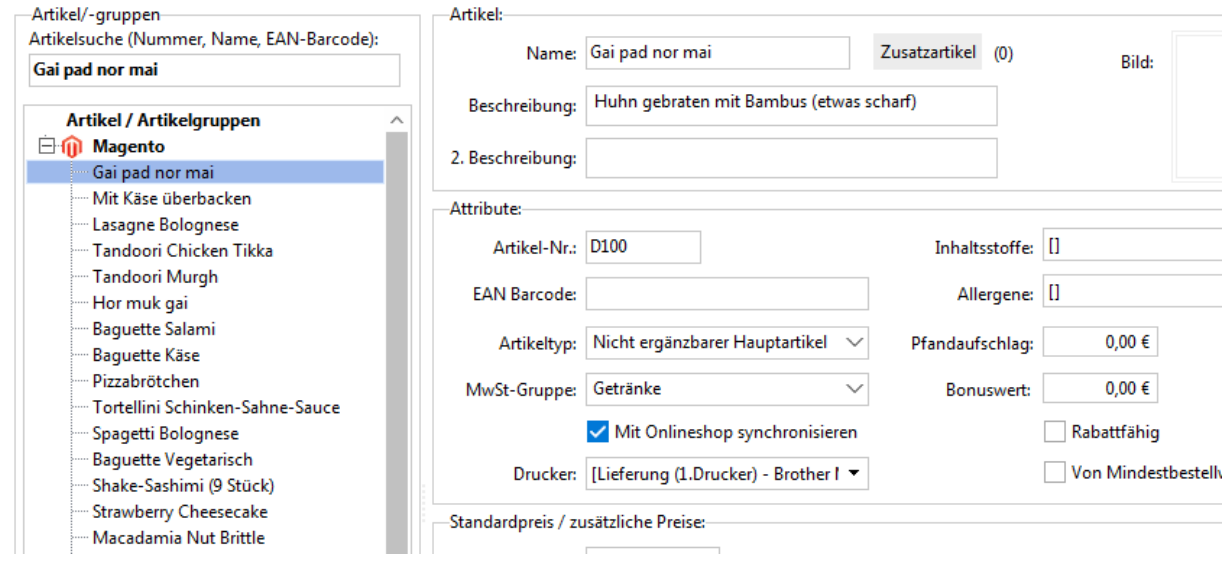

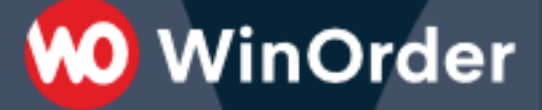

### **Statusänderungen:**

Es werden alle Bestellungen mit Status "pending" abgerufen. Nach Abruf wird der Status auf "onhold" gesetzt. Nach Ausliefern/Kassieren wird der Status auf "complete" gesetzt.

#### **Magento-Anbindung testen:**

Hier können Sie eine Magento Demoinstallation mit WinOrder testen:

<https://www.splendid-internet.de/magento-2-demo/>